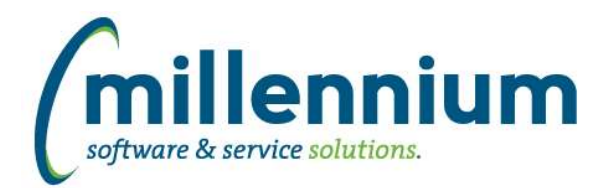

# *FASTSTUDENT*

## **Case: 34643 Eliminate Faculty Course Workload and Faculty NonInstructinoal Workload reports**

Faculty Course Workload and Faculty NonInstructional Workload reports have been replaced by Faculty Workload Detail report showing both instructional and non-instructional workload.

Data entry pages for instructional and non-instructional workload can still be used to query only instructional/non-instructional workload as desired.

## **Case: 39104 Added Multiple new columns to Course Enrollment report**

The following columns have been added to the Enrollment Summary report: CIP Dec, Campus Desc, Course Section, Billable Hours, Term Dec, PTRM Code, PTRM start date, PTRM end date, Course Schedule Code (as opposed to session schedule codes), Course Schedule Desc, Instructional Method Code, Instructional Method Desc, Enrollment at Census Date, Prior Enrollment, Projected Enrollment, Crosslisted Courses, and Course Comments.

The majority of these columns have been marked deselected so that users can turn them on via Advanced Options; however, it is recommended that you review the options via Administration and ensure the "Column State" is set appropriately for your institution.

# **Case: 39222 Process to roll Non-Instructional Workload**

NonInstructional Workload records can now be copied in bulk to a specified term via the Faculty Non-Instructional Workload Data Entry page. Select the values you wish to copy via the standard reporting filters. Once report has been executed, a 'Copy All' button will appear on the bottom left corner of the page. After clicking on the button, you will be prompted to enter the term you wish to copy the records to. Enter term, click 'GO', and records will copy. After they have been copied, the report will re-run to display the new, copied records. Adjustments can then be made through the standard data entry form.

#### **Case: 39806 Need to add the Credit Hours assigned to a course at the time a student registers**

The credit hours assigned to the registration record is now available as an optional column on the Class List report

#### **Case: 39858 Add min and max CrHrs student is allowed in a term to the Student Info table**

The maximum and minimum allowable number of credit hours a student can take in a term has been added to the Student Information warehouse table, and to the General Student report. As well two new columns labelled Over Enrolled and Under Enrolled. These columns look to see if the total credit hours a student is enrolled in is higher than the maximum allowed or less then the minimum allowed and return a Y if true or an N if false.

#### **Case: 39972 Report combining instructional and noninstructional workload with custom calculations**

New report, Faculty Workload Detail, has been created to replace faculty course workload and faculty noninstructiional workload reports. Per client requests, the new report includes both instructional and non-instructional workload totals.

Additionally, a new optional configuration setting exists for clients to specify faculty contract type(s) to be automatically counted as "overload" workload rather than regular workload. Configuration setting is #2000.

For clients who have custom workload calculations that need to be re-calculated within the student refresh process, new warehouse tables SYNFACULTY\_COURSE\_DEFAULT and SYNFACULTY\_NONINSTR\_DEFAULT have been created. By default, these tables are not populated, but can be populated by Millennium on an as-needed basis based on institutional needs. Existing reports have been written to use these values if they exist.

# **Case: 40000 STAGE\_SIRNIST table**

Stage table containing non-instructional workload values, STAGE\_SIRNIST, has been added.

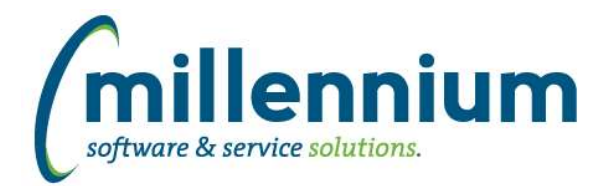

# **Case: 40087 Add In / Out of Prov/State wait list numbers to Enrollment Summary report**

New data columns have been added to allow users to see waitlist numbers broken down by in and out of state.

# **Case: 40179 Course PreRequisite and CoRequisite filter options**

Report can now be run without a term filter (previously was mandatory).

#### **Case: 40184 All Registrations report enhancements**

Address type filter, address information, part of term filter, and part of term code now included on report. By default, the specified primary address type will be shown (as defined within FAST). To display other address type, choose a different address type via address type filter.

#### **Case: 40201 Add stage table, warehouse table and filter for part of term**

STAGE\_STVPTRM stage table and SYNPART\_OF\_TERM\_CODES warehouse tables were added to support part of term reporting. New filter for part of term has also been created for use on custom reports.

#### **Case: 40298 Make Application Info available to Application checklist report query**

Added Admit Code, Admit Desc, Application Status, Application Status Desc, Decision Code, App Decision Desc, and Campus code to Application Checklist report.

## **Case: 40337 Ability to manually start a Data Refresh**

A new page "View Data Refresh Status" has been added under the Administration menu.

This page adds the ability to view the status of and manually execute any Oracle scheduled jobs.

To manually run a Data Refresh a user must be assigned the STUDENT\_REFRESH role.

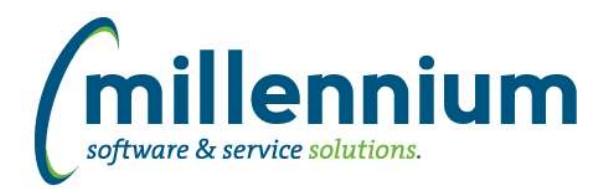

# *Global Changes That Affect All Applications*

#### **Case: 26902 Enhance FAST attachments control to display Uploaded By and timestamp**

The attachments control has been updated to include an information icon. When hovering over the information icon, a popup will display who uploaded the attachment and the date and time the attachment was uploaded.

## **Case: 31823 Ability to specify file names when exporting reports**

We now use the Page Title as the default file name when exporting a report (for reports that are not Pinned), and the Pinned Report Name when exporting a Pinned Report.

We have also added the ability to override and customize the export file name.

When saving a Pinned Report the user can specify a specific file name if they don't want the Pinned Report Name to be used.

Foundation Reports and Custom Reports can also have a default file name specified either on the page level Administration tab, or in the Page Details step of the Page Builder Wizard.

\* Note: if Scheduled reports are set to save to a file share, the file names will change. External processes could be updated to look for the new file names, or the source Pinned Reports could have the old original file names set in the new override export file name field.

## **Case: 32460 Report Builder shows required property on columns**

When building a Custom Reporting page, the Required checkbox is no longer displayed on the Datagrid Column Setup step because it was not used (this is only for Data Entry pages).

# **Case: 32513 Count and Display - Grouping Option**

When using the "Count and Display" group function (on the Advanced Options tab of a report) on a column, the comparison dropdowns when applying a column level filter will now show numeric comparison options.

#### **Case: 35099 Improve workflow when building a custom report**

We have added a new "Go to Report" button on the last step of the report builder wizard after clicking "Create Page" (to the right of the "Manage Custom Reports").

#### **Case: 36309 ODP.NET data provider**

The FAST website now uses the ODP.NET 4.122.1.0 64bit Managed Driver to connect to the FAST Oracle instance. We no longer require a 32bit Oracle client installed on the web server.

#### **Case: 39760 When using replacement value filters, filter values do not export to PDF/Excel**

Fixed an error when using replacement filters where they would not display in the filter trail when exporting to PDF/Excel.